## **LIBCAL USER GUIDE**

## **HOW TO BOOK A STUDY ROOM**

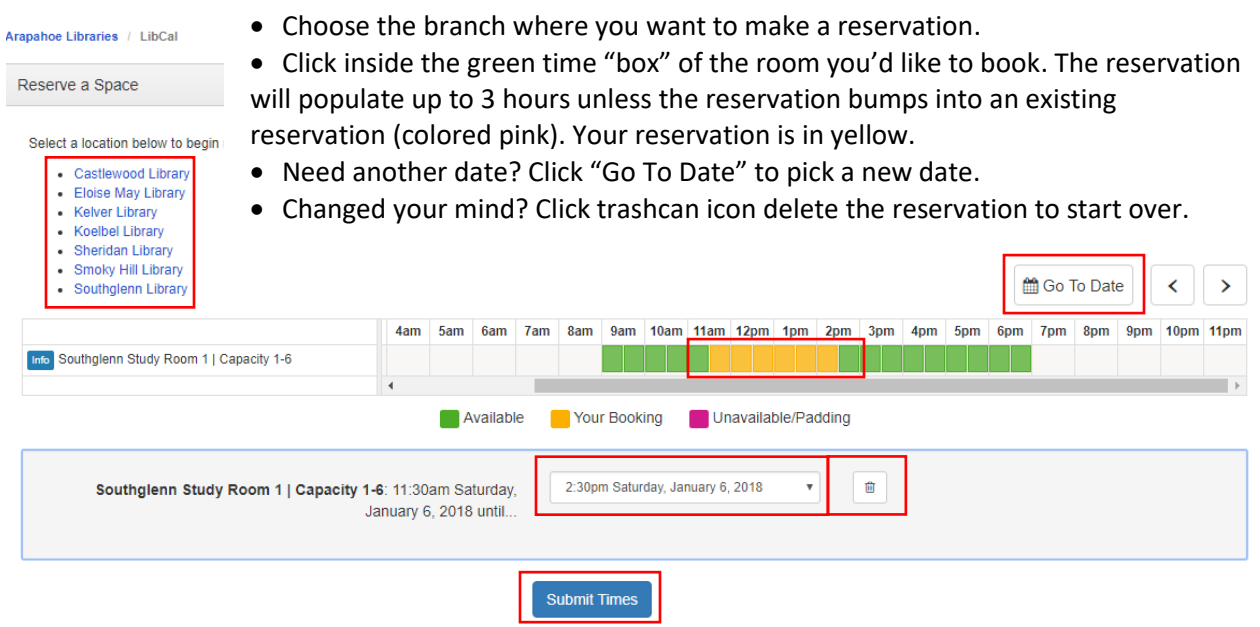

- Choose your end time and then click "Submit Times."
- Please read through the Terms and Conditions before clicking "Continue."
- "Booking Details" will appear. Required information includes your first and last name, email address, phone number, number of persons using the room and purpose/organization.

**Booking Details** 

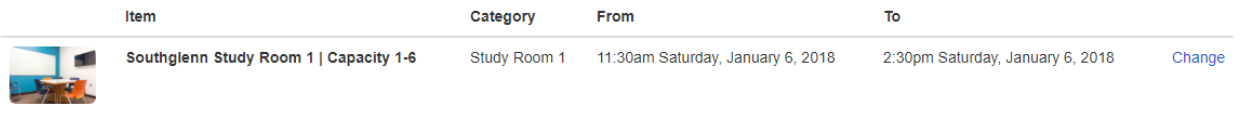

Fill out this form to submit your booking for approval. You will receive an additional follow up email with the Library's decision.

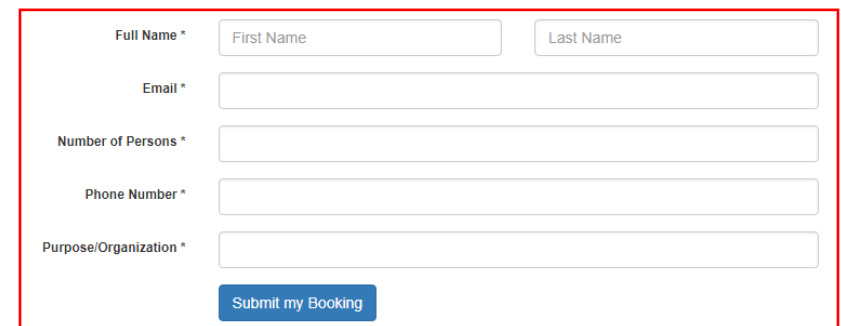

- Click "Submit my Booking."
- Study Rooms are mediated. You will receive an email with the reservation you made and an email confirmation once your reservation is approved.
	- o Study Rooms may be reserved for a maximum of 3 hours a day.
	- o Study Rooms may be reserved for the current month plus the next month.